# **OptiPlex 5055 Small Form Factor**

## Quick Start Guide

Pikaopas

- 
- Snabbstartsguide

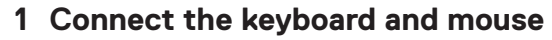

Tilslut tastatur og mus Liitä näppäimistö ja hiiri Slik kobler du til tastaturet og musa Anslut tangentbordet och musen

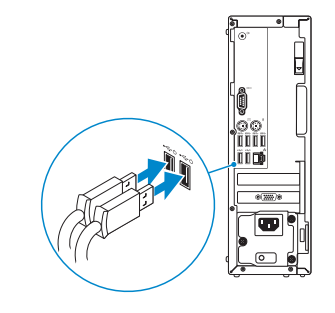

### **2 Connect the network cable — optional**

Tilslut netværkskablet – tilvalg Kytke verkkokaapeli – valinnainen Slik kobler du til nettverkskabelen — tilleggsutstyr Anslut nätverkskabeln – valfritt

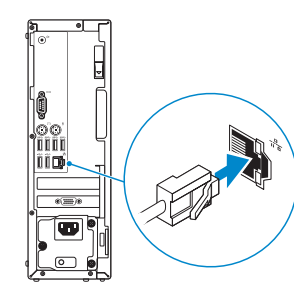

### **3 Connect the display**

Tilslut skærmen Kytke näyttö Slik kobler du til skjermen Anslut skärmen

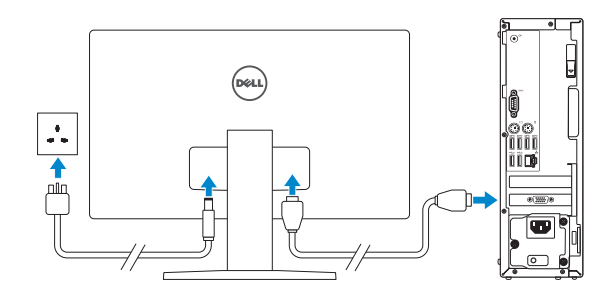

- *MOTE:* If you ordered your computer with a discrete graphics card, connect the display to the discrete graphics card.
- **BEMÆRK:** Hvis du bestilte din computer med et dedikeret grafikkort, skal du tilslutte skærmen til det dedikerede grafikkort.
- **HUOM:** Jos olet tilannut tietokoneeseen erillisen näytönohjaimen, liitä näyttö erilliseen näytönohjaimeen.
- **MERK:** Hvis du bestilte et separat grafikkort sammen med datamaskinen, må du koble skjermen til det separate grafikkortet.
- **ANMÄRKNING:** Om du beställde datorn med ett separat grafikkort ansluter du bildskärmen till det separata grafikkortet.

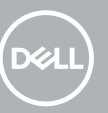

- **INOTE:** If you are connecting to a secured wireless network, enter the password for the wireless network access when prompted.
- **BEMÆRK:** Hvis du opretter forbindelse til et sikret trådløst netværk, skal du indtaste adgangskoden, når du bliver bedt om det.

### **4 Connect the power cable and press the power button**

Tilslut netledningen, og tryk på tænd/sluk-knappen Kytke virtajohto ja paina virtapainiketta Koble til strømadapteren, og trykk på strømknappen Anslut nätkabeln och tryck på strömbrytaren

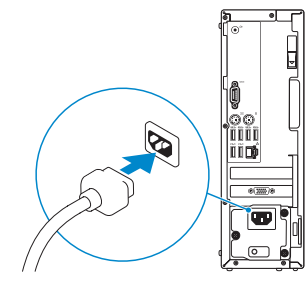

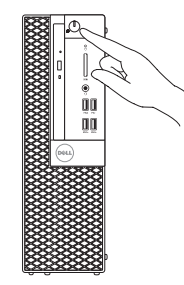

### **5 Finish operating system setup**

Afslut konfiguration af operativsystem | Suorita käyttöjärjestelmän asennus loppuun | Fullfør oppsettet av operativsystemet | Avsluta installationen av operativsystemet

### **Windows 10**

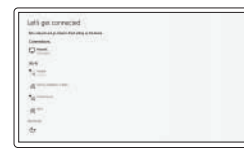

#### **Connect to your network**

Opret forbindelse til dit netværk Muodosta yhteys verkkoon Koble til nettverket Anslut till ditt nätverk

**HUOMAUTUS:** Jos muodostat yhteyden suojattuun langattomaan verkkoon, anna langattoman verkon salasana sitä pyydettäessä.

**MERK:** Hvis du kobler til et sikkert trådløst nettverk, skal du oppgi passordet til tilgangen til det trådløse nettverket når du blir bedt om det.

**OBS :** Om du ansluter till ett säkert trådlöst nätverk ska du ange lösenordet för åtkomst till det trådlösa nätverket när du uppmanas göra det.

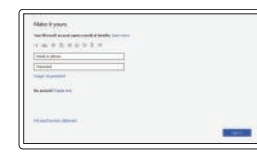

#### **Sign in to your Microsoft account or create a local account**

Log på din Microsoft-konto, eller opret en lokal konto

Kirjaudu Microsoft-tilillesi tai luo paikallinen tili.

Logg på Microsoft-kontoen din, eller opprett en lokal konto

Logga in på ditt Microsoft-konto eller skapa ett nytt konto

#### **Ubuntu**

#### **Follow the instructions on the screen to finish setup.**

Følg instruktionerne på skærmen for at afslutte opsætning. Suorita asennus loppuun noudattamalla näytön ohjeita. Følg instruksene i skjermen for å gjøre ferdig oppsettet. Slutför inställningen genom att följa anvisningarna på skärmen. **Locate Dell apps**

Find Dell-apps | Paikanna Dell-sovellukset

### Finn Dell-apper | Hitta Dell-appar

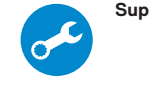

#### **SupportAssist Check and update your computer**

Tjek og opdater din computer Tarkista päivitysten saatavuus ja päivitä tietokone. Kontrollere og oppdatere datamaskinen Kontrollera och uppdatera din dator

### **Features**

Funktioner | Ominaisuudet | Funksjoner | Funktioner

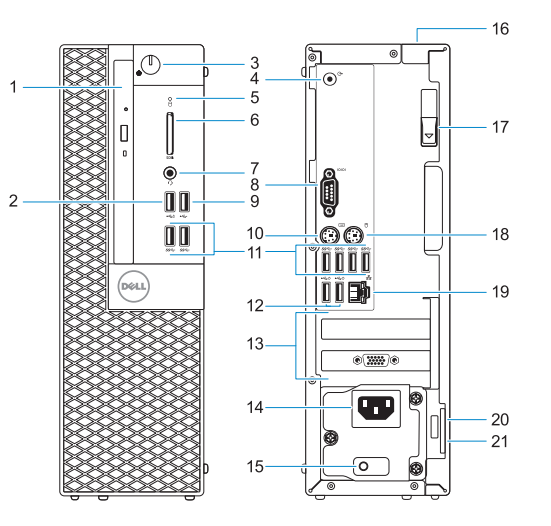

- **1.** Optisk drev (valgfrit tilbehør)
- **2.** USB 2.0-port med PowerShare
- **3.** Tænd/sluk-knap og strømindikator
- **4.** Linjeudgang
- **5.** Indikator for harddiskaktivitet
- **6.** Hukommelseskortlæser (valgfrit tilbehør)
- **7.** Headset-port
- **8.** Seriel port
- **9.** USB 2.0-port
- **10.** PS/2-port (tastatur)
- **11.** USB 3.1 Gen 1-porte
- **12.** USB 2.0-porte (understøtter Smart Power On)
- **13.** Slot til udvidelseskort
- **14.** Strømstikport
- **15.** Indikator til diagnosticering af strømforsyning
- **16.** Kabeldæksel til låseslot
- **17.** Udløserlås
- **18.** PS/2-port (mus)
- **19.** Netværksport
- **20.** Slot til Kensington-sikkerhedskabel
- **21.** Øje til hængelås

- **1.** Optinen asema (valinnainen)
- **2.** USB 2.0 -portti jossa PowerShare
- **3.** Virtapainike ja virran valo
- **4.** Linjalähtöportti
- **5.** Kiintolevyn toimintavalo
- **6.** Muistikortinlukija (lisävaruste)
- **7.** Kuulokeportti
- **8.** Sarjaportti
- **9.** USB 2.0 -portti
- **10.** PS/2-näppäimistöportti
- **11.** USB 3.1 Gen1 -portit
- **12.** USB 2.0 -portti (tukee Smart Power On -toimintoa)
- **13.** Laajennuskorttipaikat
- **14.** Virtaliitäntä
- **15.** Virtalähteen diagnostiikkamerkkivalo
- **16.** Kaapelinsuojuksen lukituspaikka
- **17.** Vapautussalpa
- **18.** PS/2-hiiriportti
- **19.** Verkkoportti
- **20.** Kensington-suojakaapelin paikka
- **21.** Riippulukkorenkaat
- **1.** optisk stasjon (tilleggsutstyr)
- **2.** USB 2.0-kontakt med PowerShare
- **3.** Strømknapp og strømlampe
- **4.** Linje-ut-port
- **5.** Aktivitetslampe for harddisk
- **6.** Minnekortleser (tilleggsutstyr)
- **7.** hodesettport
- **8.** Seriell port
- **9.** USB 2.0-port
- **10.** PS/2 tastatur-port
- **11.** USB 3.1 Gen1-porter

- **13.** Expansion card slots
- **14.** Power connector port
- **15.** Power supply diagnostic light
- **16.** Cable cover lock slot
- **17.** Release latch
- **18.** PS/2 mouse port
- **19.** Network port
- **20.** Kensington security cable slot
- 21. Padlock ring

<u> Herman Hill</u>

- **12.** USB 2.0-porter (støtter smart Power-On)
- **13.** Utvidelseskortspor
- **14.** Strømkontaktport
- **15.** Diagnoselampe for strømforsyning
- **16.** Låsespor for kabeldeksel
- **17.** Utløserlås
- **18.** PS/2 mus-port
- **19.** Nettverksport
- **20.** Kensington sikkerhetskabelspor
- **21.** Hengelåsring

- **1.** Optisk enhet (tillval)
- **2.** USB 2.0-port med PowerShare
- **3.** Strömbrytare eller strömlampa
- **4.** Utgångsport
- **5.** indikator för hårddiskaktivitet
- **6.** Minneskortläsare (tillval)
- **7.** Headsetport
- **8.** Seriell port
- **9.** USB 2.0-port
- **10.** PS/2-tangentbordsport
- **11.** USB 3.1-portar, Gen1
- **12.** USB 2.0-portar (stöd för Smart Power On)
- **13.** Kortplatser för expansionskort
- **14.** Port för nätanslutning
- **15.** Diagnostiklampa för strömförsörjning
- **16.** Säkerhetslås för kabelskydd
- **17.** Spärrhake
- **18.** PS/2-musport
- **19.** Nätverksport
- **20.** Kensington-säkerhetskabeluttag
- **21.** Hänglåsring

#### **Product support and manuals**

Support og manualer til produktet Tuotetuki ja oppaat Produktstøtte og håndbøker Produktsupport och handböcker

**Dell.com/support Dell.com/support/manuals Dell.com/support/windows**

#### **Contact Dell**

Kontakt Dell | Ota yhteys Delliin Kontakt Dell | Kontakta Dell

**Dell.com/contactdell**

#### **Regulatory and safety**

Lovbestemmelser og sikkerhed | Säädökset ja turvallisuus **Dell.com/regulatory\_compliance** Bestemmelser og sikkerhet | Föreskrifter och säkerhet

#### **Regulatory model**

Lovmodel | Säädösmalli Forskriftsmodell | Regelmodell **D11S**

#### **Regulatory type**

Lovbestemmelsestype | Säädöstyyppi Forskriftstype | Regeltyp

**D11S003**

#### **Computer model**

Computermodel | Tietokoneen malli Datamaskinmodell | Datormodell

**OptiPlex 5055 SFF**

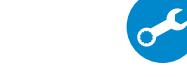

© 2017 Dell Inc. or its subsidiaries. © 2017 Microsoft Corporation. © 2017 Canonical Ltd.

- **1.** Optical drive (optional)
- **2.** USB 2.0 port with PowerShare
- **3.** Power button and power light
- **4.** Line-out port
- **5.** Hard drive activity light
- **6.** Memory card reader (optional)
- **7.** Headset port
- **8.** Serial port
- **9.** USB 2.0 port
- **10.** PS/2 keyboard port
- **11.** USB 3.1 Gen1 ports
- **12.** USB 2.0 ports (supports Smart Power On)